# LES TABULATIONS

Les taquets de tabulations sont des repères qui permettent de positionner rapidement le texte d'un paragraphe dans le sens horizontal. Les tabulations sont liées au paragraphe dans lequel se trouve le point d'insertion.

Les tabulations standards sont disposées tous les 1,25 cm, cette distance étant elle-même modifiable. L'utilisateur peut définir ses propres taquets de tabulations. Ces tabulations prennent le pas sur les tabulations intégrées, seules subsistant alors les tabulations situées à la droite des tabulations ainsi personnalisées

#### **Les taquets de tabulation**

La touche **<TAB>** permet de passer d'un taquet à un autre. En fonction de l'alignement des taquets et des points de suite qui leurs sont liés, le texte s'inscrit à gauche, à droite ou est centré par rapport au taquet, avec ou sans caractères de remplissage.

#### **Types de tabulations**

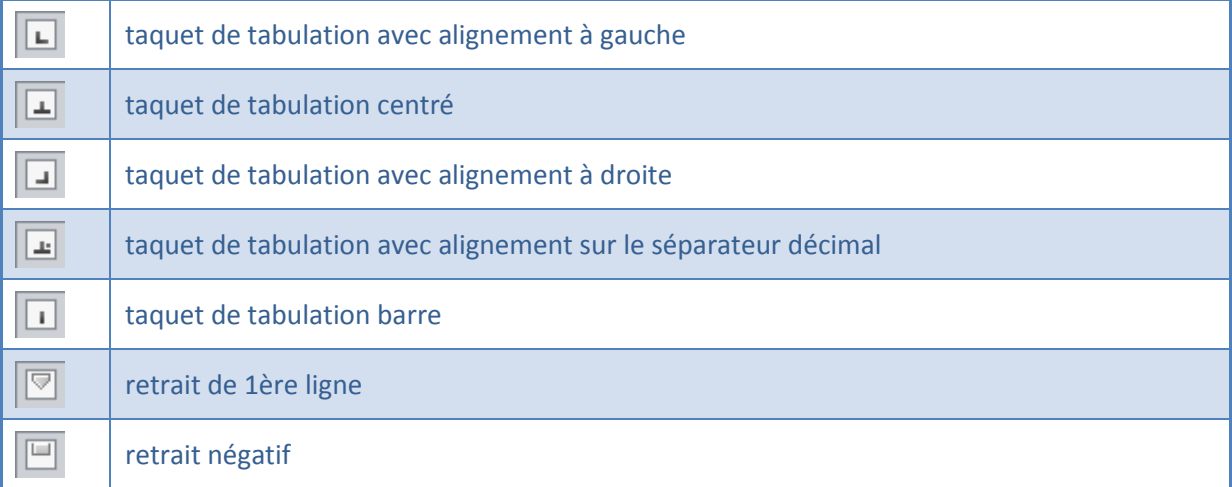

#### **Pour insérer une tabulation :**

**Le point d'insertion** dans le paragraphe puis à l'extrémité gauche de la règle, cliquer sur l'icône symbolisant la tabulation en cours ( $\Box$ ) pour modifier le type de tabulation cliquer plusieurs fois de suite sur le symbole.

**Cliquer** dans la règle à la position désirée pour insérer la tabulation

 $\overline{\cdots}$   $\sqrt{1}$ 

## **Pour ouvrir la boîte de dialogue Tabulation :**

- Cliquer dans l'onglet **Accueil**, groupe **Paragraphe**, puis sur le bouton **Lanceur**
- Cliquer en bas à gauche de la boîte de dialogue sur **Tabulations…**

 $\overline{\mathbb{Q}}$ Paragraphe

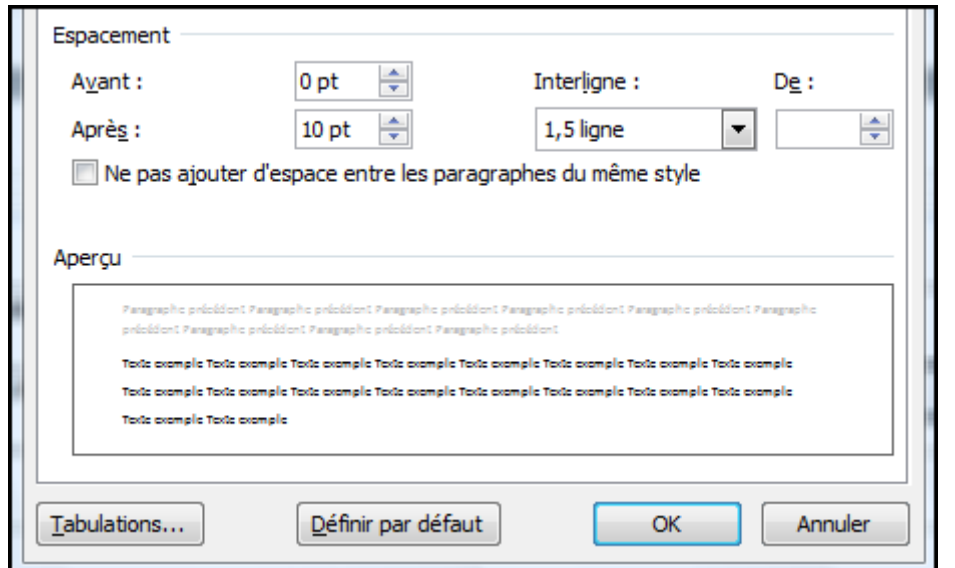

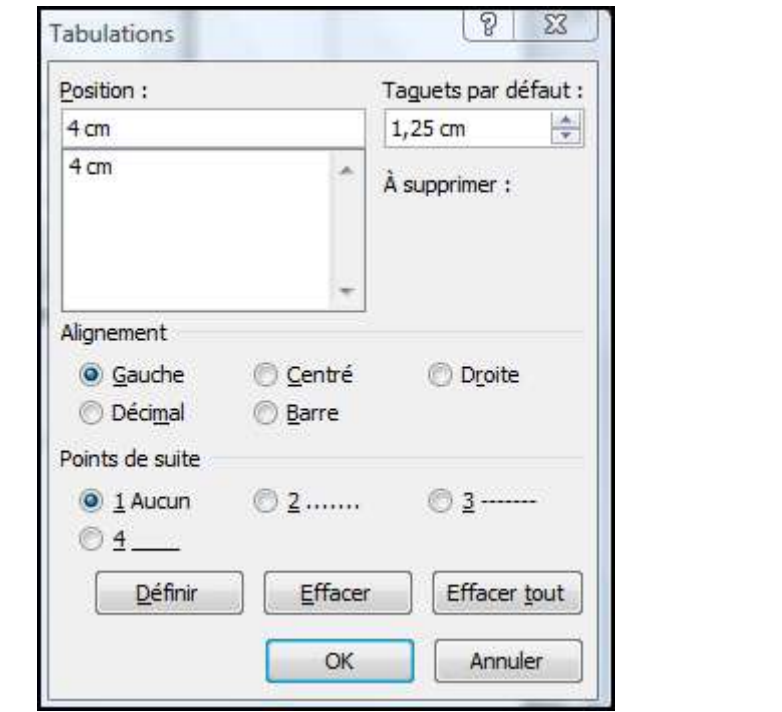

**indiquer** sa Position son Alignement, les éventuels points de suite **produit de la pour créer la** tabulation

### **Suppression d'une tabulation**

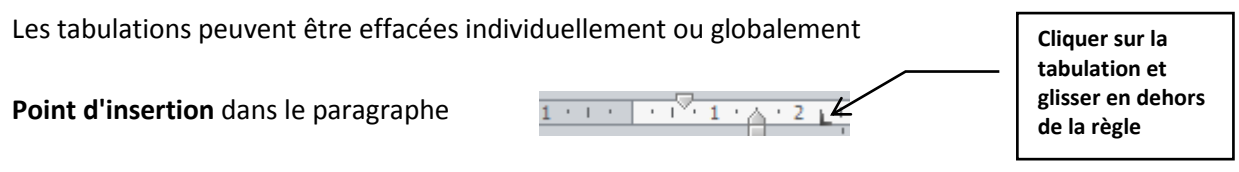

**<faire glisser>** la tabulation en dehors de la règle et **<relâcher>** le bouton de la souris

**Ou point d'insertion** dans le paragraphe, boite de dialogue paragraphe puis cliquer Tabulations...

Effacer

sur**sélectionner** la tabulation puis cliquer sur

enlève toutes les tabulations du paragraphe Effacer tout

#### **Déplacement d'une tabulation**

Les tabulations peuvent être déplacées le long de la règle.

**Point d'insertion** dans le paragraphe, **règle** affichée **<faire glisser>** la tabulation à sa nouvelle position <**relâcher>** le bouton de la souris